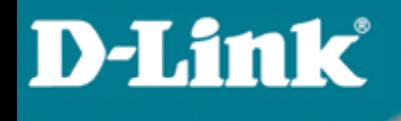

# Расширенные функции

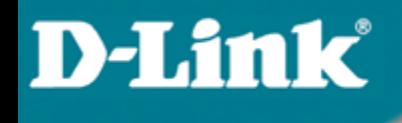

## 6.1 DHCP Relay (Option 82) – информация от агента DHCP Relay

## DHCP Relay (Option 82) – информация от агента DHCP Relay

- Option 82 используется Relay Agent (агентом перенаправления запросов) для добавления дополнительной информации в DHCP – запрос клиента. Эта информация может быть использована для применения политик, направленных на увеличение уровня безопасности и эффективности сети.
- Она описана в стандарте RFC 3046.

**D-Link** 

## DHCP Relay (Option 82) – информация от агента DHCP Relay

Когда вы включаете опцию DHCP Relay Agent Option 82 на коммутаторе D-link, происходит следующее:

- Компьютер в сети (DHCP клиент) генерирует DHCP запросы и широковещательно рассылает их в сеть.
- Коммутатор (DHCP Relay Agent) перехватывает DHCP запрос packet и добавляет в него информацию relay agent information option (Option 82). Эта информация содержит MAC – адрес коммутатора (поле опции remote ID) и VLAN ID, а котором находится DHCP-клиент и SNMP ifindex порта, с которого получен запрос (поле опции circuit ID).
- Коммутатор перенаправляет DHCP запрос с полями опции Option 82 на DHCP сервер.
- DHCP сервер получает пакет. Если сервер поддерживает опцию Option 82, он может использовать поля remote ID и/или circuit ID для назначения IP-адреса и применения политик, таких как ограничения количества IP-адресов, выдаваемых одному remote ID или circuit ID. Затем DHCP – сервер копирует поле опции Option 82 в DHCP – ответе.Если сервер не поддерживает Option 82, он игнорирует поля этой опции и не отсылает их в ответе.
- DHCP сервер отвечает в Unicast-е агенту перенаправления запросов. Агент проверяет предназначен ли он его клиенту, путём анализа IP – адреса назначения пакета.
- Агент удаляет поля опции Option 82 и направляет пакет на порт, к которому подключён DHCP - клиент, пославший пакет DHCP – запроса.

### Формат полей опции DHCP option 82 специализированного DHCP Relay Agent-а

### Поле опции DHCP Option 82 имеет следующий формат :

### **1 6 0 4 VLAN Module Port** 1. 2. 3. 4. 5. 6. 7. 1 байт 1 байт 1 байт 1 байт 2 байта 1 байт 1 байт Формат поля опции Circuit ID:

1. Тип подопции

**D-Link** 

- 2. Длина: длина поля с октета 3 по октет 7
- 3. Тип Circuit ID
- 4. Длина: длина поля с октета 5 по октет 7

Формат поля опции Remote ID:

- 5. VLAN: номер VLAN ID в DHCP пакете клиент.
- 6. Модуль: Для отдельно стоящего коммутатора, поле Модуль всегда равно 0; Для коммутатора в стеке, поле Модуль это Unit ID.
- 7. Порт: номер порта, с которого получен DHCP запрос, номер порта начинается с 1.

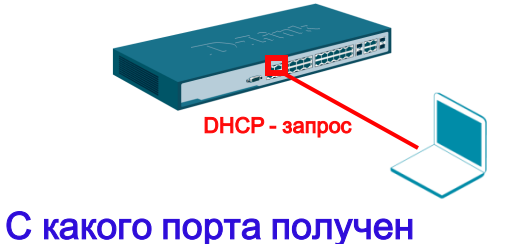

## DHCP - запрос

Локальный идентификатор агента, который получил DHCP – пакет от клиента.

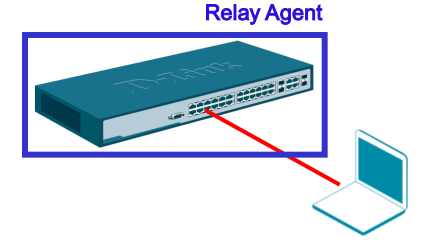

1 байт 1 байт 1 байт 1 байт 6 байт

1. 2. 3. 4. 5.

**2 8 0 6 MAC address**

- 1. Тип подопции
- 2. Длина
- 3. Тип Remote ID
- 4. Длина
- 5. MAC-адрес: MAC-адрес коммутатора.

Для идентификации удалённого узла. DHCP – сервер может использовать эту опцию для выбора специфических параметров пользователей, узлов. Поле remote ID должно быть уникально в сети.

### Формат поля опции Circuit ID

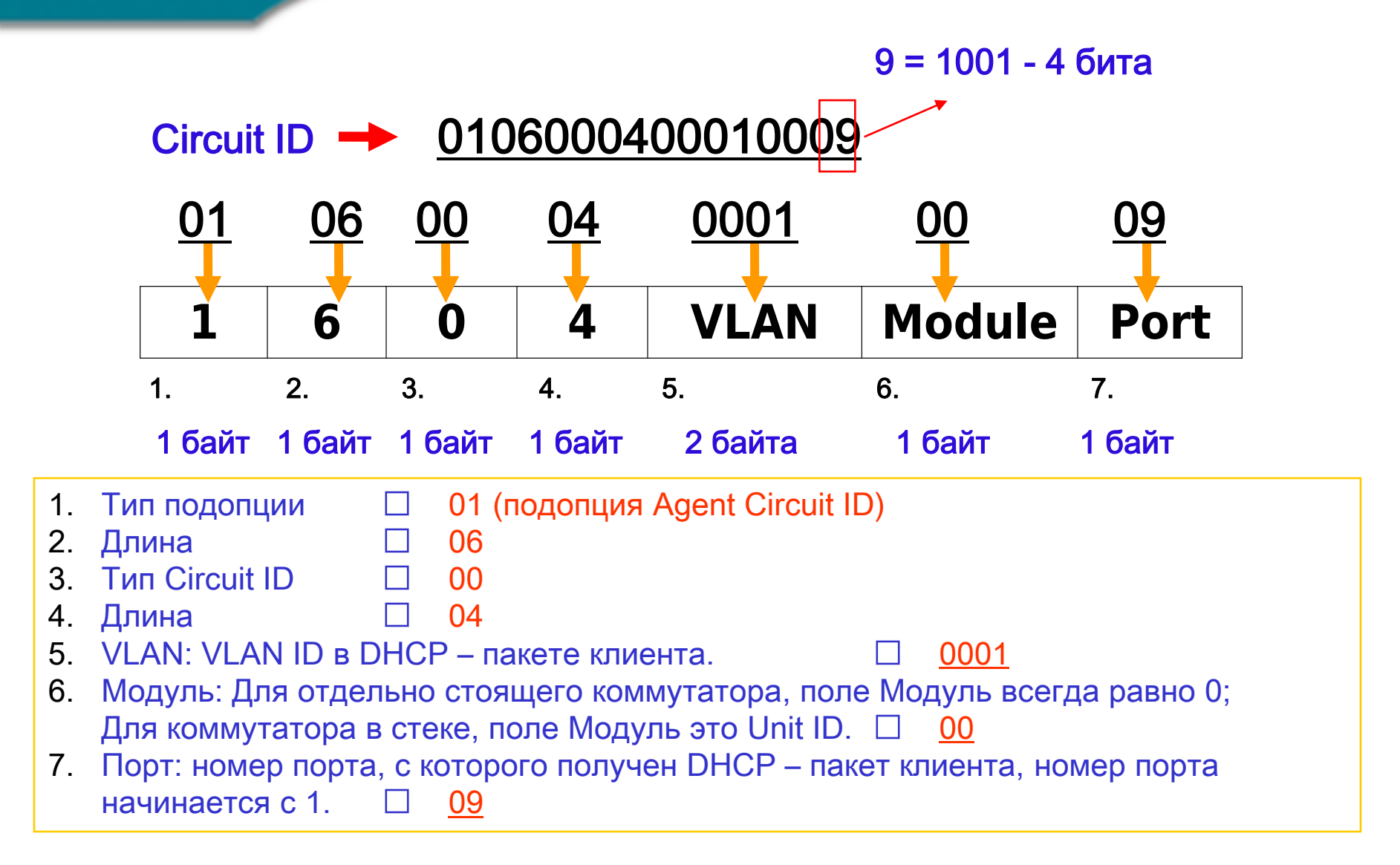

Формат поля опции Remote ID

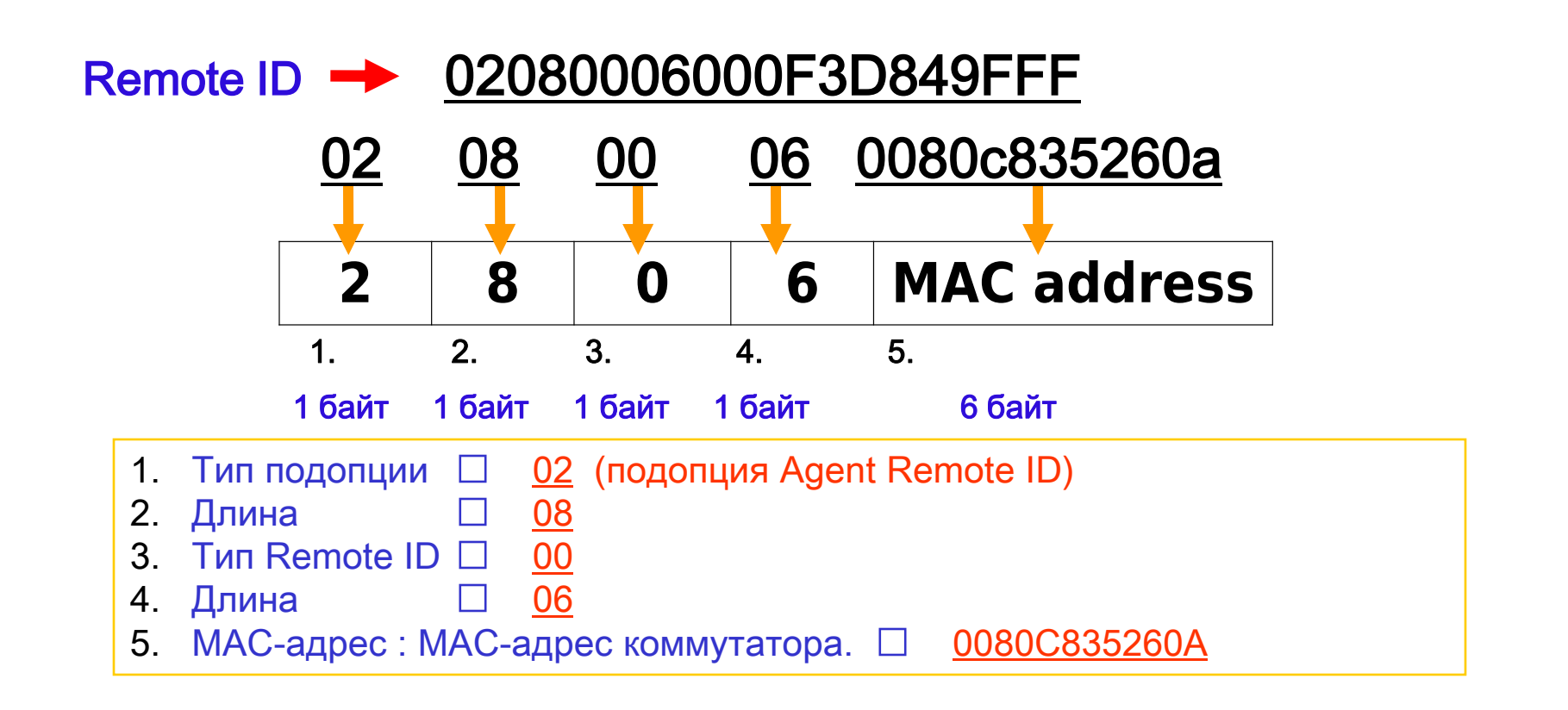

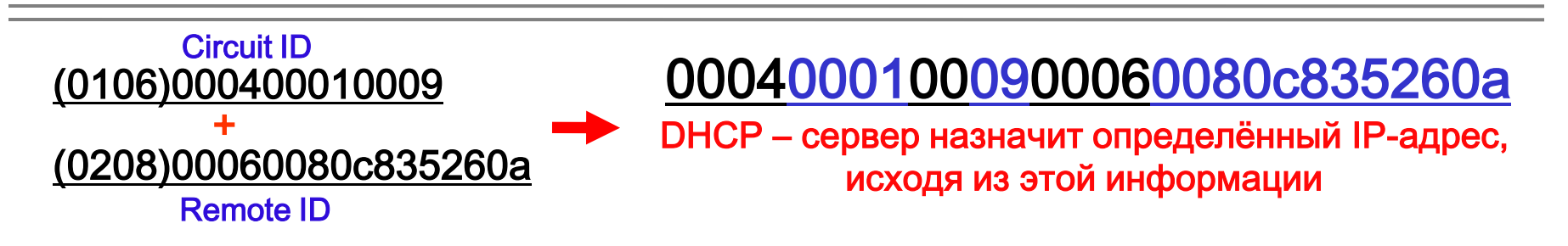

## Пример настройки Option 82

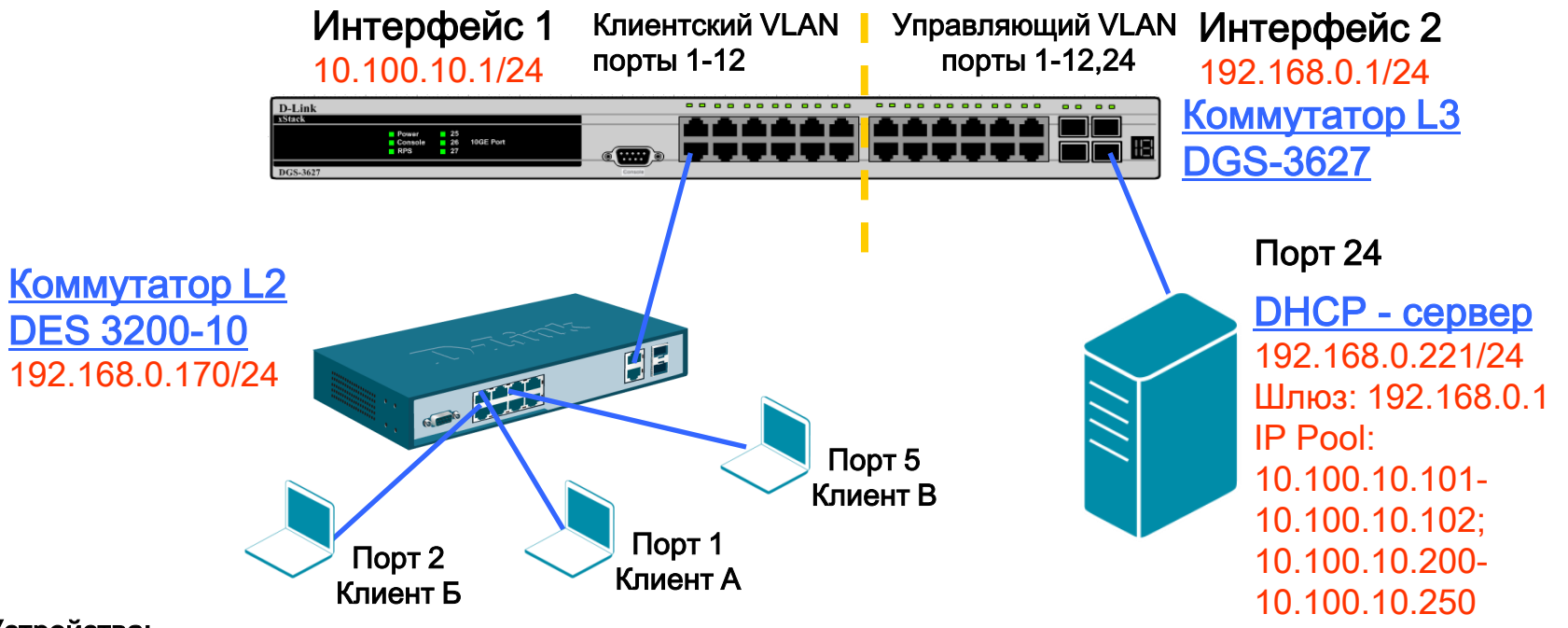

#### Устройства:

- 1. DHCP сервер 192.168.0.221 в подсети 192.168.0.0/24
- 2. Маршрутизатор или коммутатор L3, выступающий в роли шлюза для 2-ух подсетей 192.168.0.1 в подсети 192.168.0.0/24 10.100.10.1 в подсети 10.100.10.0/24
- 1. Коммутатор L2 (DES-3200-10) выступает в роли DHCP Relay Agent 192.168.0.170 в подсети 192.168.0.0/24 MAC – адрес 00-24-01-FC-8F-D8
- 1. 3 ноутбука, выступающих в роли DHCP клиентов, подключённых к коммутатору L2 порты 1, 2 и 5

## Сервер с поддержкой DHCP Option 82

 DHCP – сервер использует динамический пул IP-адресов 10.100.10.200 – 10.100.10.250 для назначения IP-адресов любому DHCP – клиенту, запрос от которого будет перенаправлен DHCP Relay Agent-ом 192.168.0.170 (Если DHCP – клиент, подключён к любому порту коммутатора, кроме портов 1 и 2, он получит IP-адрес из пула.)

--- Для обычного DHCP – запроса клиента

**D-Link** 

 Когда какой-либо DHCP – клиент подключается к порту 1 коммутатора L2, DHCP – сервер выдаст ему IP-адрес 10.100.10.101; когда DHCP – подключается к порту 2 коммутатора L2, DHCP – сервер выдаст ему IP-адрес 10.100.10.102. (например, DHCP – клиент, подключённый к порту 1 коммутатора, получит IP-адрес 10.100.10.101)

--- Для DHCP – запросов клиента с option 82

## Конфигурация коммутатора L3

### Настройка коммутатора L3 (DGS-3627): # Настройте влан, в котором будут находиться DHCP – клиенты create vlan client tag 555 config vlan client add tagged 1-12 # Настройте управляющий влан, в котором будет находиться DHCP сервер create vlan management tag 1234 config vlan management add tagged 1-12 config vlan default delete 24 config vlan management add untagged 24 # Сконфигурируйте и создайте IP-интерфейсы в VLAN client и management config ipif System ipaddress 10.90.90.90/24 create ipif client\_gw 10.100.10.1/24 client state enable create ipif manag\_gw 192.168.0.1/24 management state enable # Сохраните настройки

save

## Конфигурация коммутатора L2

Настройка коммутатора L2 (DES-3200-10): # Настройте клиентский и управляющий вланы на DES-3200-10 config vlan default delete 1-8 create vlan client tag 555 config vlan client add tagged 9-10 config vlan client add untagged 1-8 create vlan management tag 1234 config vlan management add tagged 9-10 # Настройте управляющий интерфейс config ipif System ipaddress 192.168.0.170/24 vlan management # Настройте DHCP Relay enable dhcp\_relay config dhcp\_relay option\_82 state enable config dhcp\_relay option\_82 check disable config dhcp\_relay option\_82 policy replace config dhcp\_relay option\_82 remote\_id default config dhcp\_relay add ipif System 192.168.0.221 # Разрешите клиентам доступ в управляющем влане, только к DHCP серверу. Остальное запретите create access\_profile ip destination\_ip 255.255.255.255 profile\_id 5 config access\_profile profile\_id 5 add access\_id 1 ip destination\_ip 192.168.0.221 port 1-8 permit create access\_profile ip destination\_ip 255.255.255.0 profile\_id 6 config access\_profile profile\_id 6 add access\_id 1 ip destination\_ip 192.168.0.0 port 1-8 deny # Сохраните настройки save

### Настройка DHCP – сервера - 1

### Рассмотрим пример настройки сервера isc-dhcpd. Ниже приведено содержимое dhcpd.conf:

#### # Настройка основных параметров

lease-file-name "/var/log/dhcpd.leases"; log-facility local7; authoritative; default-lease-time 86400; ddns-update-style none; local-address 192.168.0.221; one-lease-per-client true; deny duplicates;

#### # Настройка логирования (в лог записываются MAC адрес, влан и порт клиента, запросившего IP адрес)

```
if exists agent.circuit-id {
log(info, concat("Lease"," IP ",binary-to-ascii(10, 8,".",leased-address),
" MAC ",binary-to-ascii(16,8,":",substring(hardware,1, 6)),
" port ",binary-to-ascii(10,16, "",substring(option agent.circuit-id, 4,
2)),
" VLAN ",binary-to-ascii(10, 16,"",substring(option agent.circuit-id, 2, 2))
));
}
```
#### # Сравниваются Remote ID и Circuit ID с заданными. Согласно дизайну преобразования binary-to-ascii незначащие нули слева отбрасываются

```
class "sw170-1" {
match if binary-to-ascii(16, 8, ":", suffix(option agent.remote-id, 5))
= "24:1:fc:8f:d8" and binary-to-ascii(10, 8, "", suffix(option
agent.circuit-id, 1)) = "1";
}
class "sw170-2" {
match if binary-to-ascii(16, 8, ":", suffix(option agent.remote-id, 5))
= "24:1:fc:8f:d8" and binary-to-ascii(10, 8, "", suffix(option
agent.circuit-id, 1)) = "2";
}
```
} }

### Настройка DHCP – сервера - 2

### Продолжение содержимого файла dhcpd.conf:

#### shared-network test {

# Включить опцию, позволяющую клиенту корректно продлевать аренду IP адреса прямым запросом на сервер , не содержащим Option 82 (минуя DHCP Relay Agent)

stash-agent-options true;

# Запретить выдавать IP-адреса из подсети 192.168.0.0/24 (в этой подсети находятся управляющие интерфейсы коммутаторов и доступ клиентов в эту подсеть должен быть ограничен)

subnet 192.168.0.0 netmask 255.255.255.0 { deny unknown-clients; }

#### # Описать выдаваемые клиенту по DHCP параметры

subnet 10.100.10.0 netmask 255.255.255.0 { option broadcast-address 10.100.10.255; option domain-name-servers 10.100.10.1; option routers 10.100.10.1; option subnet-mask 255.255.255.0;

# Задать адреса, получаемые клиентами : # клиентом , подключенным к порту 1 pool { range 10.100.10.101; allow members of "sw170-1";} # клиентом , подключенным к порту 2 pool { range 10.100.10.102; allow members of "sw170-2";} # клиентами, находящимися на других портах pool { range 10.100.10.200 10.100.10.250;}

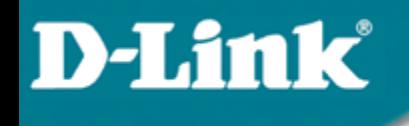

Информация DHCP Relay Agent (Option 82)

### Результаты теста:

- 1. Клиенту A будет выдан IP-адрес 10.100.10.101
- 2. Клиенту Б будет выдан IP-адрес 10.100.10.102
- 3. Клиенту B будет выдан IP-адрес 10.100.10.200

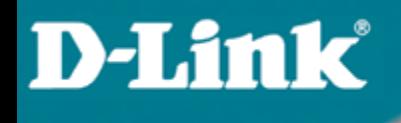

## 6.2 RSPAN

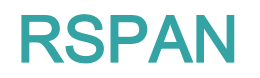

- Функция RSPAN может использоваться для зеркалирования клиентского трафика на порт удаленного коммутатора.
- Нет необходимости подключаться сниффером (анализатором трафика) к коммутатору клиента.
- Для работы RSPAN необходима настройка на всех коммутаторах в цепочке – от клиента и до сниффера.
- Зеркалироваться может весь трафик как входящий, так и исходящий, либо по отдельности.
- Термины RSPAN:

- Порт источник (Source port) порт, трафик с которого копируется на порт со сниффером
- Порт назначения (Destination port) порт, на который посылается копия трафика и к которому подключается сниффер.
- RSPAN VLAN это VLAN, по которому передается зеркалируемый трафик между коммутаторами в цепочке.

## Пример использования RSPAN

### • Коммутатор А:

create vlan rspanvlan tag 4094 create rspan vlan vlan name rspanvlan config rspan vlan vlan\_name rspanvlan source add ports 1 both enable rspan config mirror port 26 enable mirror

### • Коммутатор B:

create vlan rspanvlan tag 4094 config vlan rspanvlan add tagged 21,22 create rspan vlan vlan\_name rspanvlan config rspan vlan vlan\_name rspanvlan redirect add port 22 enable rspan

 При данных настройках весь трафик Comp A будет попадать на Sniffer

Коммутатор В

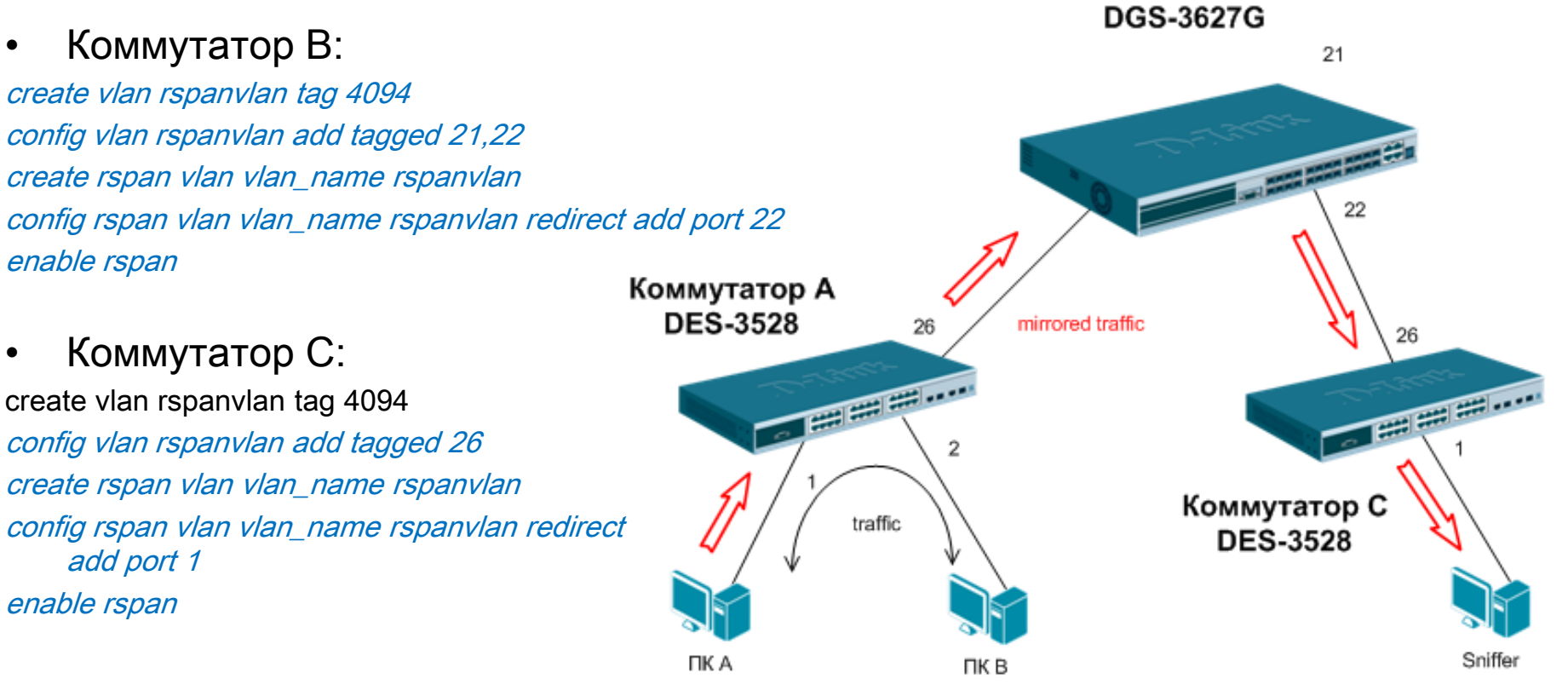

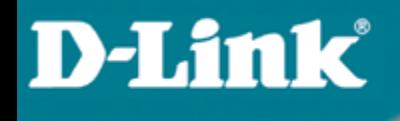

## 6.4 Диагностика кабеля

### Диагностика кабеля (Cable Diagnostics)

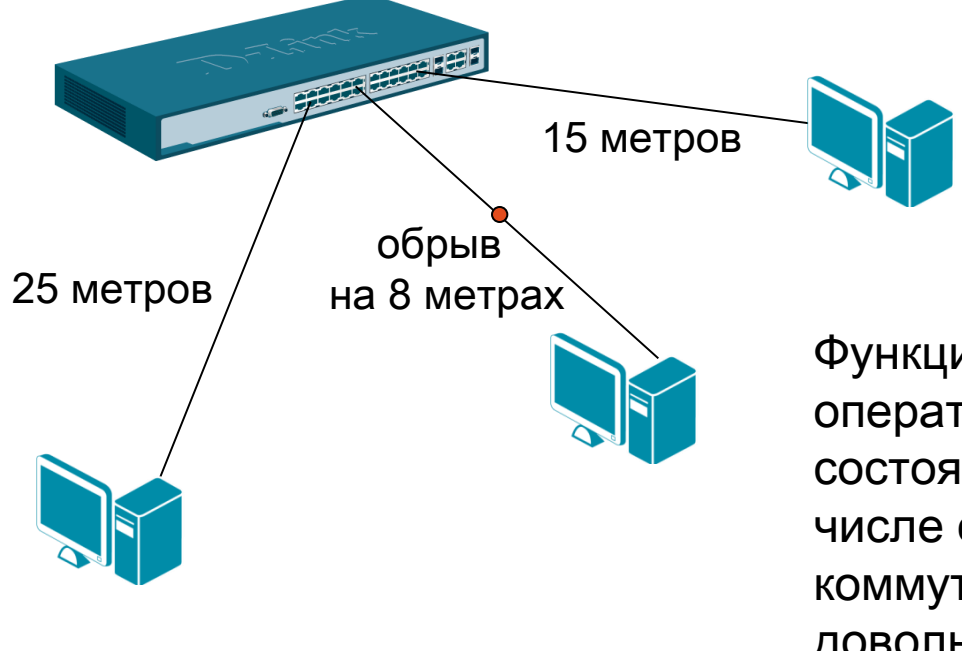

**D-Link** 

Функция диагностики кабеля позволяет оперативно узнавать информацию о состоянии кабельной системы, в том числе определять длину кабеля между коммутатором и клиентом, а также с довольно большой точностью\* находить место возникновения неисправности

\* Отклонение результата измерения диагностики кабеля от фактического значения не превышает 5-ти метров

### Результаты работы функции диагностики кабеля

### Результаты работы функции диагностики кабеля могут быть следующими:

ОК: кабель исправен.

Open: обрыв кабеля на указанной позиции.

**Short:** короткое замыкание на указанной позиции.

**Open-Short:** не удалось установить точную причину возникновения неисправности: короткое замыкание, либо обрыв на указанной позиции. Диагностику кабеля лучше провести повторно.

**Crosstalk:** неисправность вызвана наличием перекрестных помех на указанном участке.

**Unknown:** не удалось получить информацию о состоянии кабеля. Диагностику кабеля лучше провести повторно.

No Cable: кабель не подключен.

Важно: при запуске диагностики кабеля на гигабитных портах происходит кратковременное отключение линка, поэтому нужно с осторожностью использовать этот функционал на портах, которыми коммутаторы соединены между собой.

## Примеры работы функции диагностики кабеля

### В качестве примера произведем диагностику кабеля на 1 и 9 портах коммутатора:

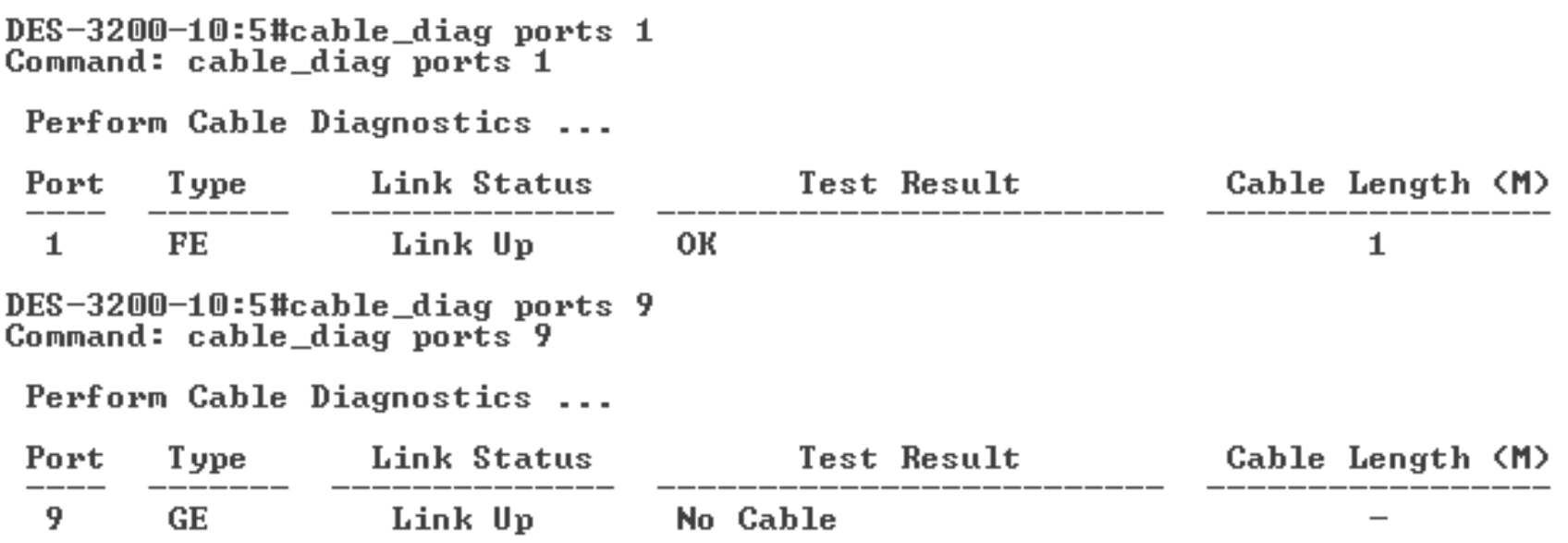

Как видно из результата работы функции кабель, подключенный в первый порт коммутатора, исправен. Длина его составляет 1 метр.

В девятый порт коммутатора кабель не подключен.

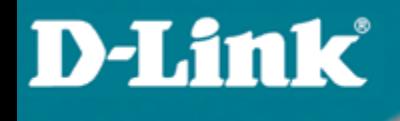

## 6.3 LLDP (802.1ab)

LLDP (802.1ab)

**D-Link** 

 LLDP определяет стандартный метод для устройств в сети Ethernet, таких как коммутаторы, маршрутизаторы и беспроводные точки доступа, с помощью которого устройства распространяют информацию о себе среди других узлов в сети и сохраняют полученные данные. В частности, LLDP определяет набор общих информационных сообщений, протокол для их передачи и метод хранения. Множество таких сообщений посылается устройством через локальную сеть с помощью одного пакета в форме поля «тип, длина, значение». Все LLDPустройства должны обязательно поддерживать сообщения с идентификаторами шасси (chassis ID) и портов (port ID) а также такие параметры, как системное имя (system name), системный дескриптор (system descriptor) и системные возможности (system capabilities). Первые два из них обеспечивают полезную информацию для сбора инвентаризационных данных.

## LLDP (802.1ab)

 Протоколом предусматривается передача данных только в одном направлении. То есть LLDP-устройства не обмениваются информацией в режиме запрос–ответ, а также не подтверждают ее получение. Каждый LLDP-пакет т. н. Link Layer Discovery Protocol Data Unit (LLDPDU) должен содержать четыре обязательных TLV(typelength-value):

- chassis ID TLV: идентифицирует шасси устройств LAN 802;
- port ID TLV: идентифицирует порт, через который передается LLDP-пакет;
- TTL TLV: указывает отрезок времени в секундах, в течение которого полученная информация актуальна;
- end of TLV: определяет конец TLV.

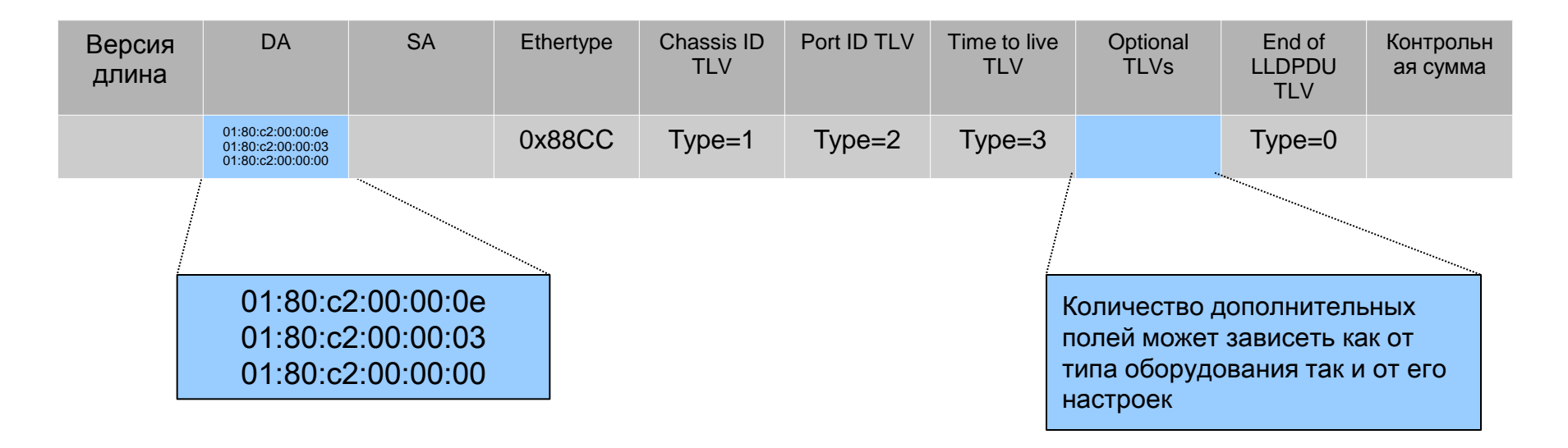

## LLDP (802.1ab)

### Вот так выглядит LLDP пакет в пакетном анализаторе wireshark

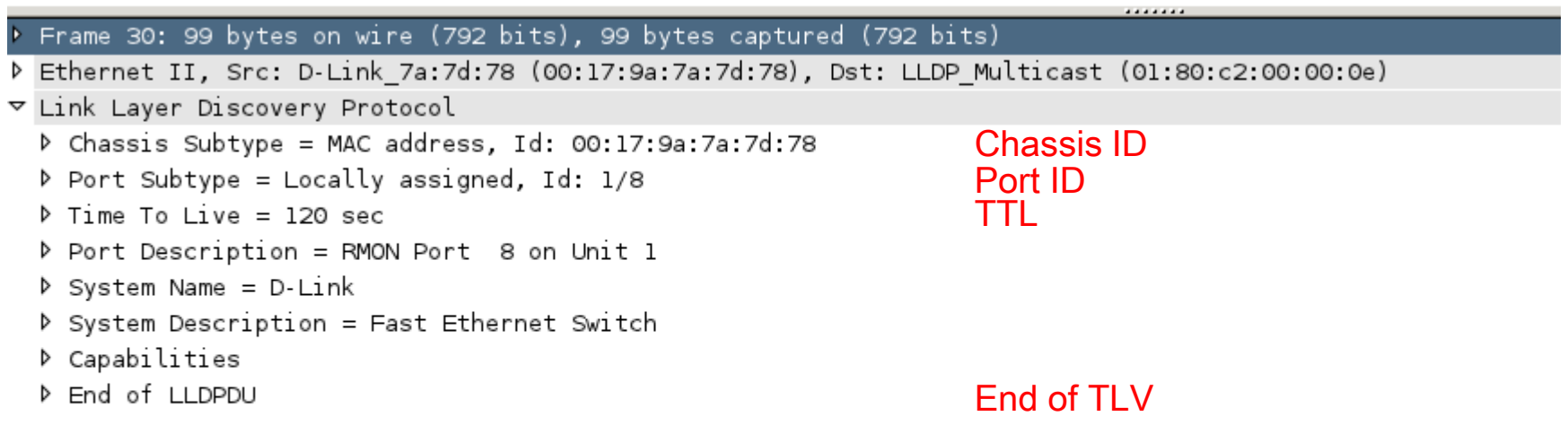

## LLDP (802.1ab)

Устройство с поддержкой LLDP может работать в 3-х режимах:

- -Только приём: Устройство может принимать и анализировать LLDP пакеты, поступающие на него, но не может ничего отослать
- -Только передача: Устройство может рассылать LLDP пакеты, но не принимает их
- -Приём и передача: Устройство рассылает LLDP пакеты, а также анализирует пакеты, принимаемые от других устройств в сети.

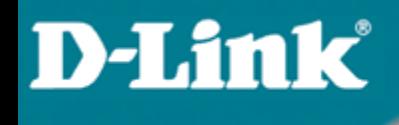

## LLDP (802.1ab)

#### # Включаем поддержку LLDP

enable lldp

#### # Задаём интервал отсылки пакетов

config Ildp message\_tx\_interval 30

#### # Задаём работу в режиме приёма и отправки

config lldp ports 1-28 admin\_status tx\_and\_rx

#### # Задаём какие дополнительные параметры будут добавляться в LLDP пакет

config lldp ports 1-28 basic\_tlvs port\_description system\_name system\_description system\_capabilities enable

## LLDP (802.1ab)

### Пример отображения LLDP информации об удалённом устройстве

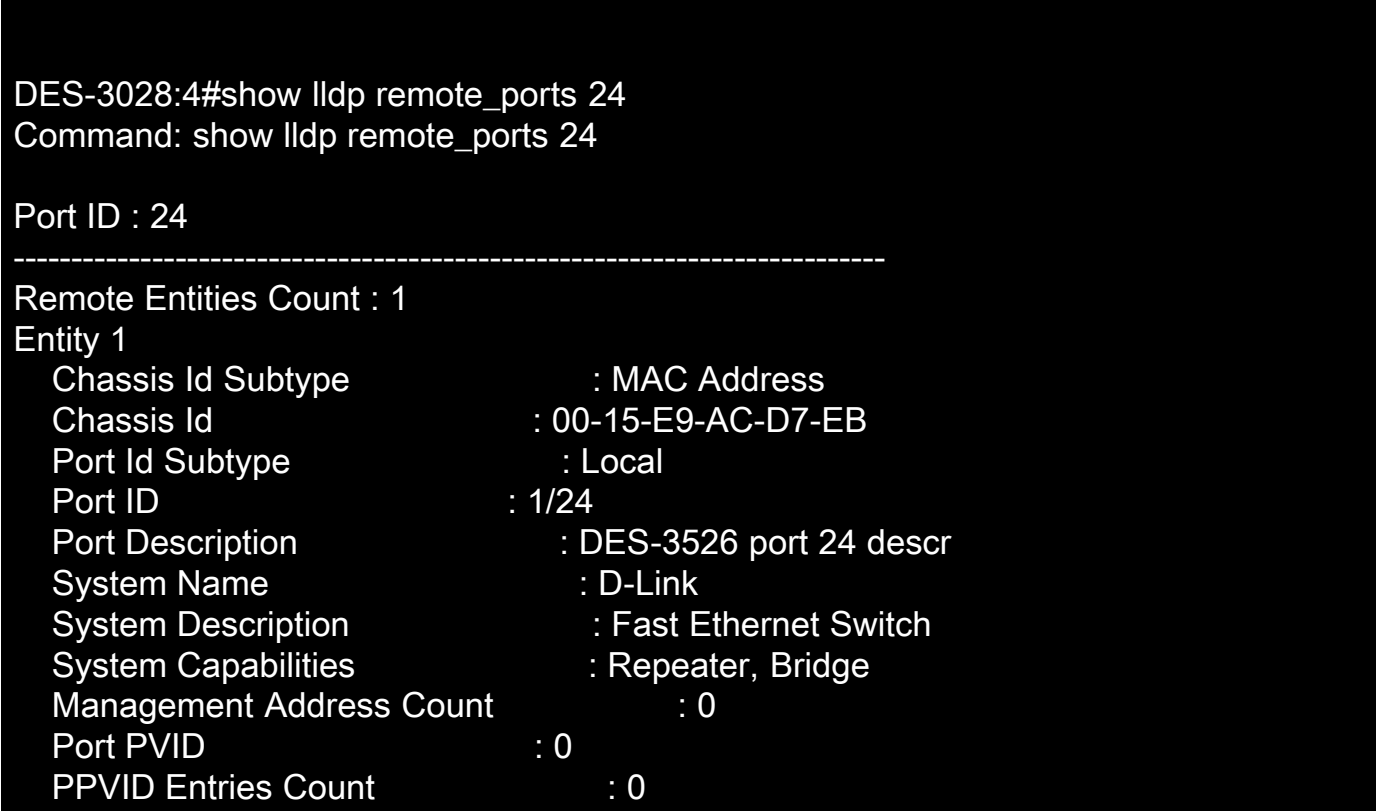

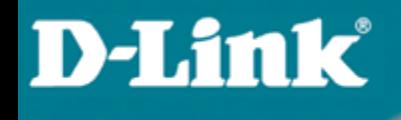

## 6.4 Super VLAN

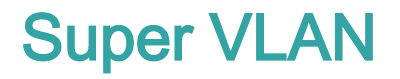

- Позволяет собрать несколько клиентских VLAN на одном L3 интерфейсе, который является шлюзом (gateway) для хостов.
- Удобно при реализации схемы «VLAN на пользователя».
- Экономится адресное пространство пользователи, находящиеся в разных L2 сегментах (каждый в отдельном VLAN), находятся в одной L3 сети (у всех адрес из одной подсети, к примеру – 192.168.0.0/24) – нет необходимости на каждого выделять свою подсеть и шлюз.
- Механизм Proxy ARP позволяет хостам различных клиентских VLAN общаться между собой через шлюз.
- Работает совместно в DHCP Relay

## Пример использования Super VLAN

### • Коммутатор А:

config vlan default delete 1-24 create vlan v100 tag 100 config vlan v100 add tagged 1 create vlan v200 tag 200 config vlan v200 add tagged 2 create vlan sv1000 tag 1000 create super\_vlan sv1000 config super\_vlan sv1000 add sub\_vlan 100 config super\_vlan sv1000 add sub\_vlan 200 config sub\_vlan v100 add ip\_range 192.168.0.2 to 192.168.0.127 config sub\_vlan v200 add ip\_range 192.168.0.128 to 192.168.0.254 create ipif svi1000 192.168.0.1/24 sv1000 state enable

- Трафик с DES-3200 тегирован
- Пользователи v100 и v200 находяится в разных vlan, но имеют один шлюз по умолчанию – svi1000

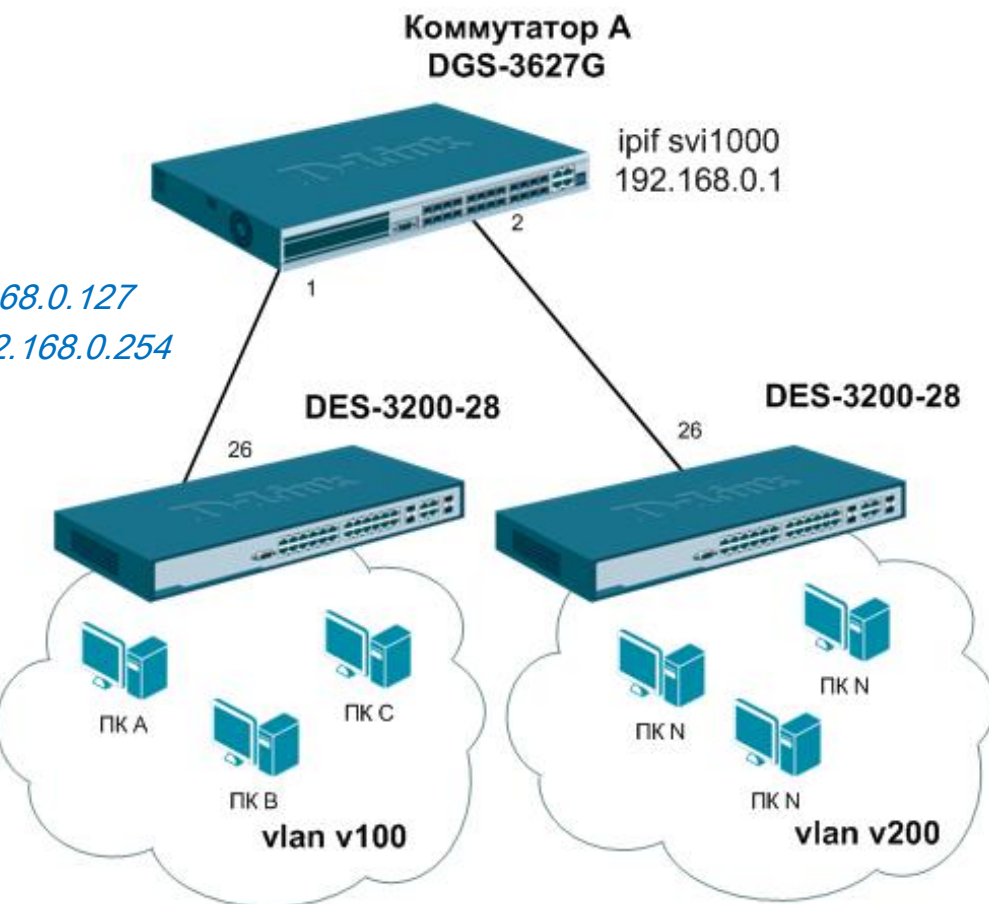

# Спасибо!

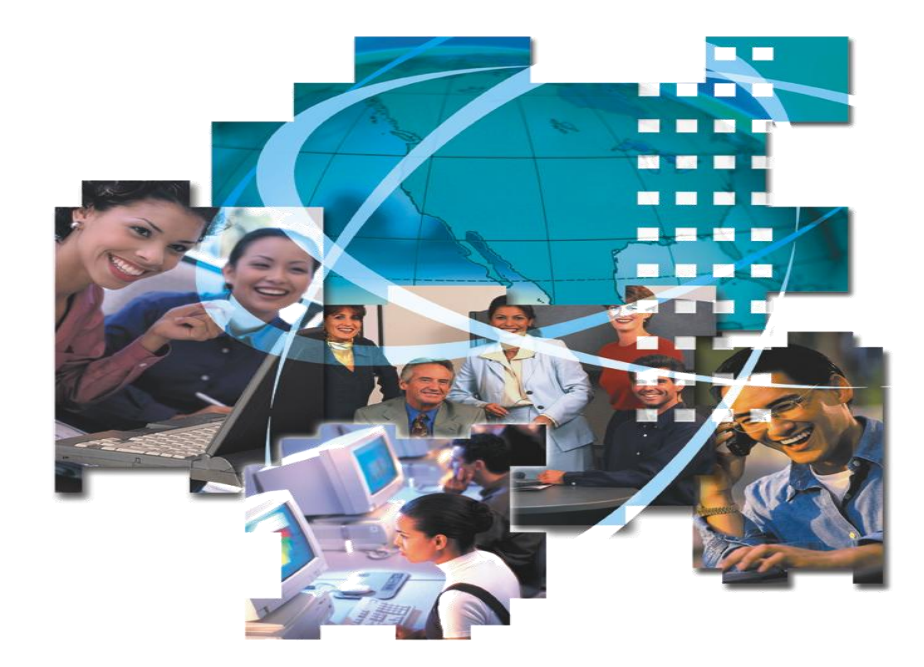